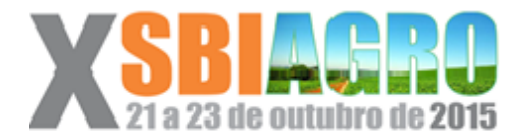

# Desenvolvimento de aplicativos móveis em agricultura: Agritempo mobile<sup>∗</sup>

*Luciana A. S. Romani, Gabriel B. Magalhaes, Silvio R. M. Evangelista ˜*

Embrapa Informática Agropecuária Av. Andre Tosello, 209, 130833-866 – Campinas, SP, Brazil

### RESUMO

Com a popularização dos celulares e tablets com acesso à internet, adaptar um serviço web para sistemas móveis aumenta o seu alcance, possibilitando o acesso por um público mais numeroso e variado. Este artigo apresenta o processo de desenvolvimento e de avaliação de aplicativos com foco em agricultura, adaptando para dispositivos móveis, o conteúdo disponibilizado pelo sistema web Agritempo que possibilita o monitoramento agrometeorologico ´ oferecendo acesso gratuito a mapas, gráficos e outras informações sobre estados e municípios brasileiros. Este artigo detalha as escolhas de interface, as suas implementações e o funcionamento do aplicativo, além de mostrar os impactos da inserção do usuário em etapas do desenvolvimento do sistema.

PALAVRAS-CHAVE: Android, Mobile, Mapas, Monitoramento Agrometeorológico.

#### ABSTRACT

As smartphones and tablets connected to the Internet become more popular, adapting a web service to mobile systems increases its range of users, enabling the access by a larger and motley public. This article presents the development process and the evaluation of mobile applications focused on agriculture, adapting to mobile devices the content of the web site Agritempo, which enables the agrometeorological monitoring offering free access to maps, graphs and other information about brazilian states and cities. This article details the interface design choices, its implementation and the application functioning, as well as shows impacts of inserting the end-user into the development stages of the system.

KEYWORDS: Android, Mobile, Maps, Agrometeorological Monitoring.

<sup>\*</sup>Referente a trabalho de iniciação científica financiado pelo CNPq, envolvendo as instituições Unicamp e Embrapa Informática Agropecuária

## **INTRODUÇÃO**

O acesso a informações atualizadas referentes ao monitoramento e à previsão das condições climáticas é essencial para a manutenção da produção em atividades ligadas à agropecuária, já que possibilita o planejamento antecipado e torna possível a otimização dos investimentos e dos esforços ligados à atividade. Dispositivos móveis com acesso à internet, como smartphones e tablets, facilitam bastante a consulta em tempo real a essas informações.

Como explicitado por Gichamba e Lukandu (2012) dispositivos móveis tem vantagem sobre computadores tradicionais, principalmente em países em desenvolvimento, devido a um menor custo de aquisição e à facilidade de aprendizado de uso até para usuários pouco experientes. Nesses países, celulares e tablets possuem maior penetração de mercado quando comparados a computadores. Com a queda de preços dos dispositivos móveis e dos planos de telefonia com acesso à internet, o número de usuários conectados à rede móvel no Brasil cresce mais rapidamente a cada ano. No fim de 2014, 56,2% dos celulares tinham acesso a banda larga ` móvel no país, totalizando mais de 148 milhões de dispositivos conectados (TELECO, 2015). Números como esse justificam os esforços realizados por vários serviços web para migrarem para plataformas como Android e iOS como tentativa de ampliar e diversificar o publico atin- ´ gido.

Neste cenário, a agricultura devido a suas características intrínsicas como por exemplo a localização das propriedades rurais se beneficia muito da possibilidade de acesso à informação a partir de dispositivos móveis que podem ser levados ao campo, permitindo a tomada de decisão em loco. Uma vez que o acesso a sistemas webs com grande informação podem ser mais difíceis de serem acessados por meio de dispositivos como smartphones e tablets, o desenvolvimento de aplicativos mais concisos e com informação direcionada ao interesse e necessidade do público-alvo se torna uma solução mais apropriada. Desta forma, a demanda por aplicativos móveis em agricultura se torna cada vez maior, trazendo novos desafios para os cientistas da computação, como por exemplo o desenvolvimento de sistemas que possam ser usados por analfabetos funcionais (AGRAWAL; ATRAY; SATTIRAJU, 2013).

Neste contexto, este artigo apresenta um método para desenvolvimento de aplicativos móveis criados a partir de sistemas webs já consolidados incluindo uma etapa de validação com a presença de usuários finais. O aplicativo móvel Agritempo, que é uma adaptação para Android do serviço web de mesmo nome que disponibiliza acesso gratuito às informações meteorológicas e agrometeorológicas de diversos estados e municípios brasileiros, é apresentado em detalhes de acordo com cada etapa do metodo proposto. Assim, o artigo mostra o processo ´ de criação do aplicativo, a sua arquitetura, o processo de validação por usuários e a avaliação após o lançamento ao público. Os resultados das avaliações pós-lançamento indicam uma boa aceitação do público e maior qualidade do sistema final após a inclusão de melhorias sugeridas pelos usuários durante a etapa de validação do produto.

O restante deste artigo está dividido da seguinte forma: a Seção 1 descreve o material e método proposto, na Seção 2 são discutidos os principais resultados do trabalho e finalmente a Seção 3 apresenta as conclusões e contribuições deste artigo.

## **MATERIAL E MÉTODOS**

Considerando o sistema operacional Android para dispositivos móveis, o ambiente de desenvolvimento utilizado pode ser o Eclipse ou mais recentemente o Android Studio, ferramenta disponibilizada pela Google, com linguagem Java e interface em XML. O armazenamento de dados pode ser feito por meio da biblioteca SQLite.

Neste artigo, o desenvolvimento do sistema Agritempo mobile foi realizado com o uso da linguagem Java, sendo sua interface elaborada em XML. Inicialmente foi utilizado o ambiente Eclipse para a programação, substituído posteriormente pelo Android Studio, que para esse projeto proporcionou melhores resultados principalmente na visualização em tempo real da interface projetada. Para o armazenamento de dados foi utilizada a biblioteca SQLite.

O método de desenvolvimento de software adaptado para o desenvolvimento de aplicações móveis apresentado neste artigo pode ser visualizado na Figura 1. De acordo com ele, a primeira etapa compreende a definição do problema de design e a definição dos perfis de usuários. No desenvolvimento do aplicativo Agritempo, esta etapa foi relaizada pela equipe de desenvolvimento, com a participação de pesquisadores em agrometeorologia. Durante esta primeira etapa, foram definidos os perfis de usuário para a aplicação.

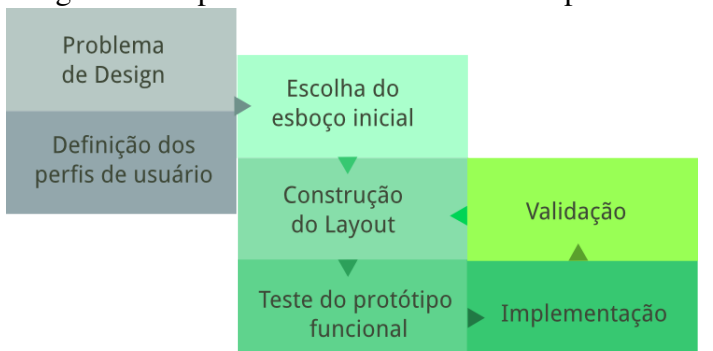

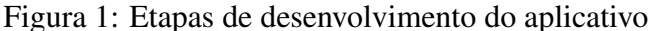

Na segunda etapa, foi escolhido o esboço inicial de interface e o layout começou a ser construído, como especifica o método (Figura 1). Nesse ponto já era possível desenvolver um protótipo funcional, que possibilitou uma visualização do sistema e a detecção de alguns problemas iniciais de usabilidade. Este prototipo inicial foi avaliado pelo grupo de agrometeorolo- ´ gistas que auxiliam a equipe de desenvolvimento e alterações foram sugeridas com o objetivo de facilitar a navegação e o acesso às informações.

A terceira etapa, como mostra a Figura 1, consistiu na implementação do aplicativo utilizando as ferramentas já mencionadas anteriormente. Como um dos objetivos do aplicativo é proporcionar o acesso rápido e descomplicado a informações, foi decidido que somente parte do conteúdo disponível no sistema web seria adaptado e inserido ao projeto. Analisando os registros de acessos ao site, foi possível identificar as funcionalidades que eram mais acessadas

diariamente. Dessa forma, foi decidido que o aplicativo ofereceria acesso a mapas das seguintes categorias: Monitoramento, Previsão, Secas e Séries Históricas. Inicialmente, também seriam inseridas informações de zoneamento e visualização de gráficos, mas como a implementação dessas funcionalidades talvez dependesse do uso de serviços de terceiros, por meio de API (Interface de Programação de Aplicativos), foi decidido manter apenas a visualização de mapas no sistema. Após o lançamento da primeira versão do aplicativo, foram adicionados mapas de Geadas.

Os mapas, no aplicativo, foram organizados de acordo com as respectivas categorias e, para cada uma delas, foi inserido um botão de acesso na tela principal com um identificador e um ícone. Cada botão, ao ser clicado, inicia uma nova atividade (componente de uma aplicação Android que gera uma tela com a qual o usuário pode interagir). Cada atividade é gerada por uma classe Java no sistema, mas quando se tem funcionalidades bastante parecidas pode-se aproveitar uma mesma Atividade, alterando apenas os parametros passados no momento de sua ˆ criação. É o caso das telas de visualização dos mapas de Monitoramento, Previsão e de Secas. Como entre elas só mudam o número de mapas a serem exibidos e os respectivos endereços de rede (URL) para acesso, a distinção é feita por passagem de parâmetro a uma única classe.

A Figura 2 apresenta o modo de funcionamento do aplicativo. Todos os mapas são apresentados de acordo com o estado brasileiro selecionado na tela principal do aplicativo. Essa seleção pode ser feita de duas formas: manualmente ou por meio das informações de geolocalização fornecidas pelo dispositivo, conforme mostrado na Figura 3. Na primeira opcão, o usuário deve realizar a sua escolha dentre as opções apresentadas em uma lista, adicionando o estado escolhido à lista de favoritos. Essa lista é mantida por um banco de dados, por meio da biblioteca SQLite, e agiliza a consulta aos mapas de estados selecionados. O usuario pode ´ adicionar ou remover um estado dos favoritos a qualquer momento. Já na segunda opção, o usuário deve apenas clicar na opção "Localização atual", e o sistema acessará o serviço de localização disponível no dispositivo e detectará em qual estado o usuário está, selecionando-o automaticamente.

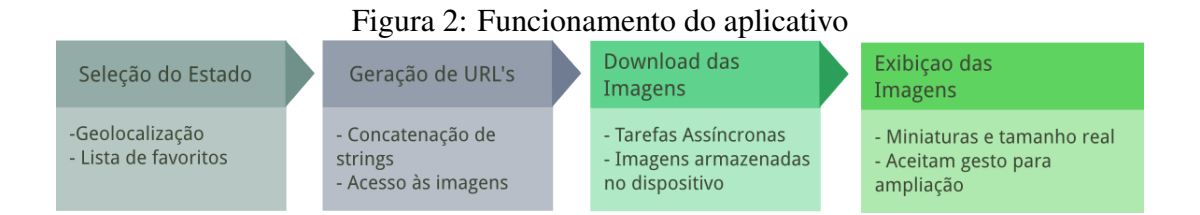

A URL de cada imagem é gerada concatenando-se o endereço do servidor com a sigla do estado selecionado e com o identificador do mapa selecionado. Cada uma das atividades de visualização de mapas, quando iniciada, acessa e baixa as imagens disponíveis no servidor do Agritempo de modo assíncrono, isto é, todos os mapas da categoria são baixados paralelamente. Essa prática impede que uma imagem indisponível no servidor interrompa o acesso às demais. As imagens são armazenadas no dispositivo, possibilitando o uso do aplicativo mesmo sem

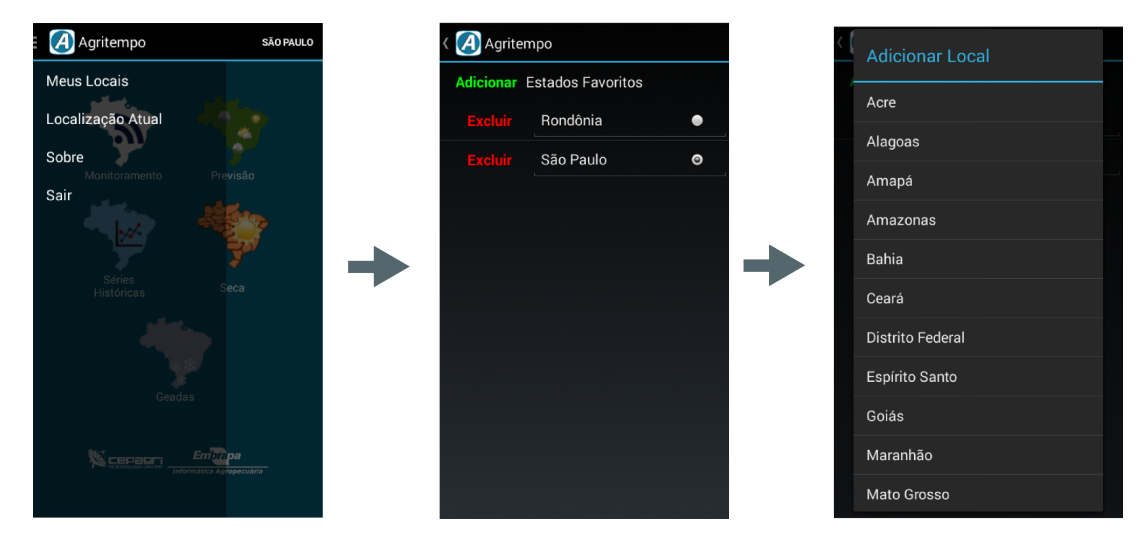

Figura 3: Seleção de estado (Fonte: Aplicativo Agritempo 1.3)

conexão à internet desde que os mapas tenham sido acessados pelo menos uma vez. Os mapas são exibidos, inicialmente, em miniaturas organizadas em grade que, ao receberem um clique, iniciam uma nova atividade com a visualização do respectivo mapa em tela cheia. Nessa nova tela, dois gestos podem ser usados: o *swipe* (arrastar) para navegar entre os mapas e o *pinch* (pinca) para ampliar o mapa atual.

A seção que mais se diferencia das demais é a de consulta a Séries Históricas. Nela, o usuário tem acesso a mapas de médias de precipitação históricas, análise frequencial de precipitação e ocorrência de veranicos, todos eles de acordo com o intervalo de data escolhido. As opções de tipo de mapa e de data são escolhidas da maneira ilustrada pela Figura 4: por meio de *Spinners*, componente da interface Android que, ao ser clicado, apresenta uma lista com todas as opções disponíveis para o parâmetro selecionado. Concluída a seleção, é exibido o botão "Consultar Mapa", que inicia uma nova atividade com a visualização do mapa em tela cheia, aceitando os mesmos gestos que os demais mapas disponíveis.

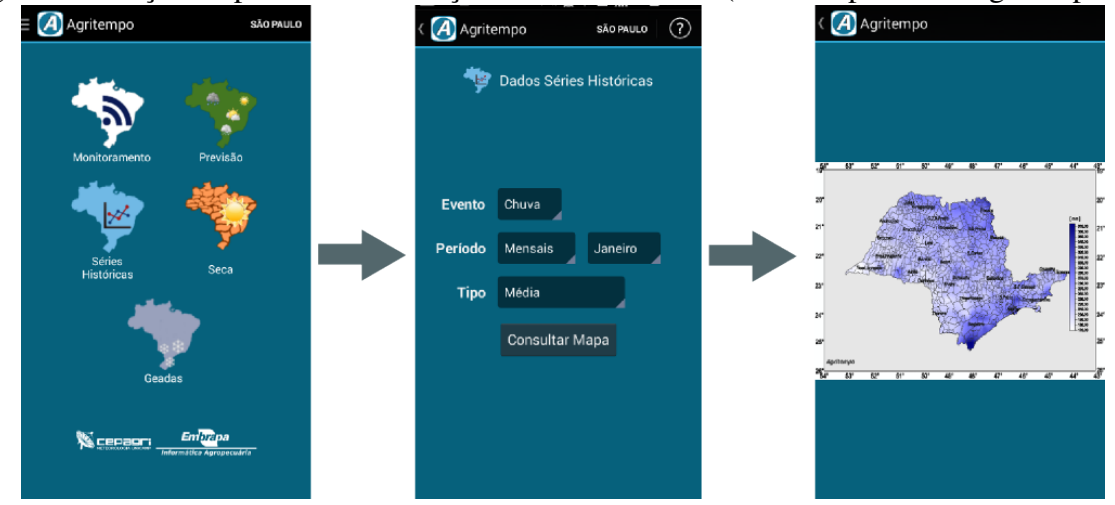

Figura 4: Seleção de parâmetros na seção Séries Históricas (Fonte: Aplicativo Agritempo 1.3)

Durante o desenvolvimento do aplicativo foi realizada uma validação com usuários finais. Foram fornecidos dispositivos com o sistema instalado, além de instruções básicas de uso. Os participantes elaboraram casos de uso para teste e utilizaram Personas, isto é, interpretaram perfis de usuário que poderiam se interessar pelo aplicativo, considerando suas necessidades, seus objetivos e suas características (IDOUGHI; SEFFAH; KOLSKI., 2012). Com a validação, foi possível identificar a necessidade de inclusão de telas de ajuda, legendas explicativas para alguns dos mapas e também informações sobre o aplicativo e sobre a equipe envolvida no projeto, além da detecção de problemas mais específicos como ícones pouco representativos e disposição indevida de botões. Foi decidido que não existiria apenas uma seção de ajuda, com todo o conteúdo centralizado. Para tornar as consultas mais simples, em cada seção e em cada mapa do aplicativo foram incluídos ícones para acesso às informações de ajuda sobre o conteúdo visualizado no momento do clique. De forma similar, nos mapas de Geadas e nos de Seca foi adicionado o botão "Legenda", que ao ser clicado exibe um *popup* com uma tabela explicativa.

Alguns participantes da validação demonstraram dificuldade em localizar a função de seleção de estado e também sentiram falta de um indicador de qual deles estava selecionado no momento. Visando solucionar esses problemas, foi adicionado a barra superior do aplicativo ` um indicador que exibe, em qualquer tela do sistema, o nome do estado que esta selecionado. ´

## RESULTADOS E DISCUSSÃO

Após a validação e as adaptações na interface e no código, o aplicativo Agritempo foi publicado na Google Play Store no dia 10 de março de 2015. Até o momento, três atualizações foram realizadas, com modificações como adição de novos mapas, otimização de carregamento de imagens e correção de problemas. Como mostrado na Figura 5, foram feitos mais de 1000 downloads, em várias versões do sistema Android a partir da 4.0.3 (Ice Cream Sandwich) com distribuição mostrada na Figura 6. A nota resultante da avaliação dos usuários até o momento é de 4.7 em 5, resultado bastante positivo que se deve em grande parte à participação do usuário no processo de desenvolvimento.

Devido à validação, a equipe envolvida no projeto conseguiu mapear requisitos e problemas de usabilidade que não haviam sido detectados durante o desenvolvimento do sistema, aproveitando o conhecimento e a experiencia de trabalho dos participantes do processo. O ˆ acréscimo de informações explicativas em todas as seções do aplicativo, principal em decorrência da validação, tornou-o mais didático, ampliando o seu alcance quanto a perfis de usuário.

A opção de somente envolver o usuário no processo após o desenvolvimento de uma versão inicial funcional se mostrou eficiente neste projeto, já que o contato com o aplicativo instalado em um dipositivo móvel permitiu uma análise mais precisa de cada funcionalidade e a compreensão do funcionamento do sistema como um todo. Essa vantagem já foi observada em projetos que utilizaram tanto protótipos em papel como implementações funcionais para celulares (KANGAS; KINNUNEN, 2005).

Figura 5: Página do aplicativo na Google Play Store (Fonte: Google Play Store)

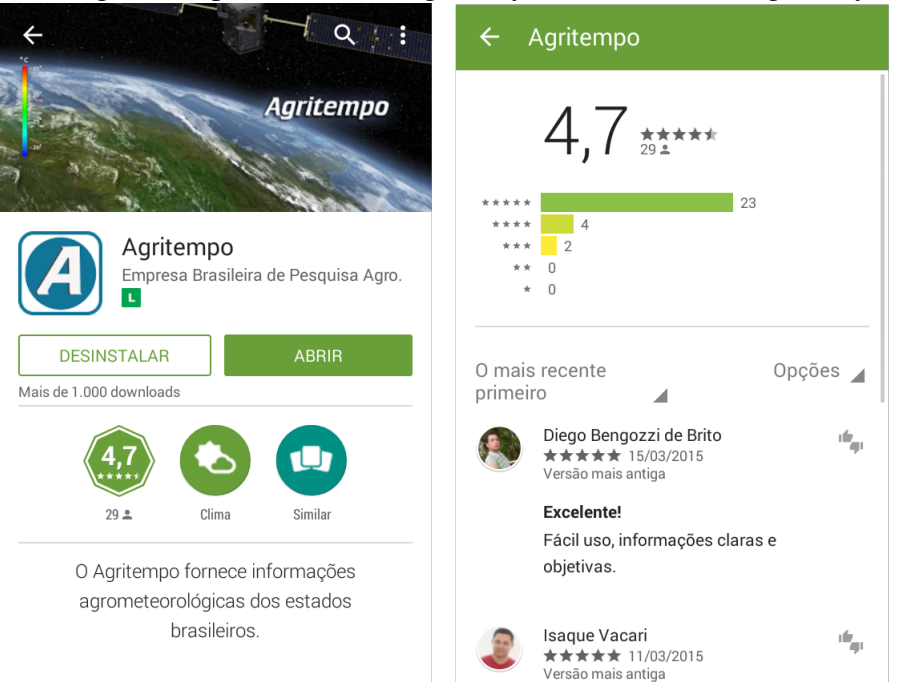

Figura 6: Instalações do aplicativo por dispositivo (Fonte: Painel de Controle Google Play) Instalações por dispositivo (até 09/05/2015)

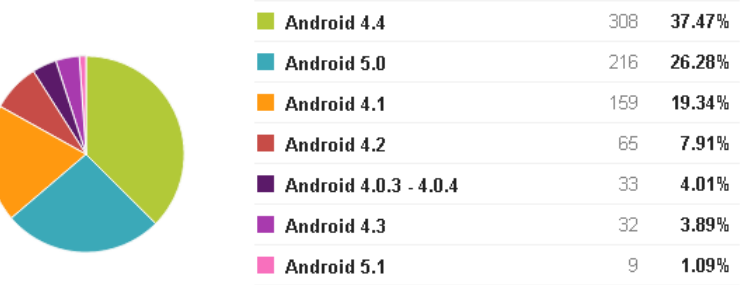

## **CONCLUSÕES**

A experiência de desenvolvimento de um aplicativo para a plataforma Android mostrou que é viável a geração de ferramentas úteis e de fácil utilização em curto espaço de tempo para um setor importante como a Agricultura. A atualização quase constante do sistema Android e da documentação de suporte ao desenvolvedor tornam a experiência bastante positiva, fazendo da plataforma uma escolha provável em futuros projetos.

O metodo de desenvolvimento aplicado ao projeto do aplicativo Agritempo ressaltou a ´ importância da inclusão do usuário no processo criativo. Novos requisitos e problemas foram identificados durante a validação com os usuários, o que possibilitou uma série de ajustes que colaborou para a melhor usabilidade do produto final. Com a publicação do aplicativo na loja, foi confirmada a existência de uma demanda por ferramentas do gênero no contexto agrícola. O retorno dado pelos usuários indica como é crucial investir no desenvolvimento de soluções

simples e acessíveis para dispositivos móveis, aproveitando todo o seu potencial de ampliar o alcance das informações disponibilizadas.

### AGRADECIMENTOS

Os agradecimentos são direcionados à Embrapa e à Unicamp, pela estrutura e pelo apoio fornecidos, e ao CNPq, que financiou o projeto por meio da bolsa de Iniciação Científica.

# **REFERÊNCIAS**

AGRAWAL, R.; ATRAY, M.; SATTIRAJU, K. S. Exploring suitable interfaces for agriculture based smartphone apps in india. In: *Proceedings of the 11th Asia Pacific Conference on Computer Human Interaction*. New York, NY, USA: ACM, 2013. (APCHI '13), p. 280–285. ISBN 978-1-4503-2253-9. Disponível em: <http://doi.acm.org/10.1145/2525194.2525293>.

GICHAMBA, A.; LUKANDU, I. A. A model for designing m-agriculture applications for dairy farming. *The African Journal of Information Systems*, v. 4, n. 4, 2012. Disponível em: <http://digitalcommons.kennesaw.edu/ajis/vol4/iss4/1>.

IDOUGHI, D.; SEFFAH, A.; KOLSKI., C. Adding user experience into the interactive service design loop: A persona-based approach. *Behaviour and Information Technology*, v. 31, n. 3, p. 287–303, 2012.

KANGAS, E.; KINNUNEN, T. Applying user-centered design to mobile application development. *Commun. ACM*, ACM, New York, NY, USA, v. 48, n. 7, p. 55–59, jul. 2005. ISSN 0001-0782. Disponível em: <http://doi.acm.org/10.1145/1070838.1070866>.

TELECO. *3G no Brasil*. 2015. Acessado em : 01 de junho de 2015. Disponível em: <www.teleco.com.br/3g brasil.asp>.